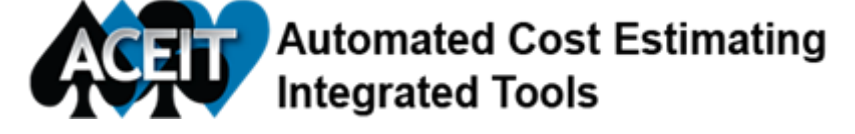

Issue 107 January 2017

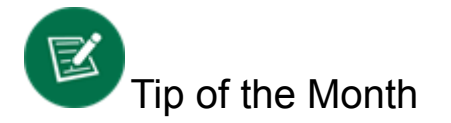

Are you seeing probability at the point estimate values of  $(0+%)$  or  $(99+%)$  for rows in your estimate? In most cases, this is probably not what you intended to model. Here are some reasons you may be seeing these probabilities:

- 1. You have entered cost High and Low Values for the uncertainty distribution. While this is technically a valid way to enter uncertainty on a row, keep in mind that ACE assumes cost values are in the base year and units of the session not the row. This can be a big problem if your session in the \$M and your row is in \$K. Make sure that the numbers are reasonable.
- 2. If you see these numbers on a parent row, it could be that all the child rows are skewed in the same direction and there is no correlation between the rows. Add correlation to related child rows to fix this issue.
- 3. You are using the Probability of Occurrence column and you have specified that the Point Estimate is 0. This is OK because you will see the results of this discrete risk in the BY RI\$K statistics report. Remember that if you want to create a RI\$K-allocated report, you must change the specification to view the Expected value or the Calculated value (do this in Session Properties)

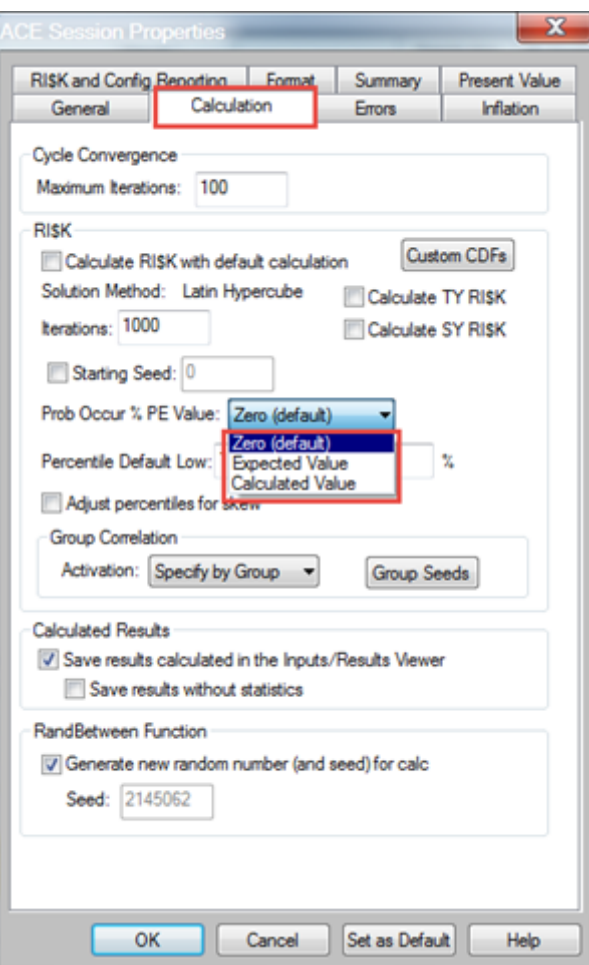

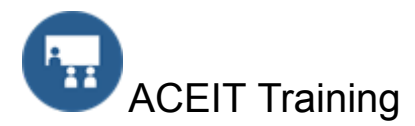

## \*\*\*\* ACEIT 101 CLASS ADDED - March 2017 \*\*\*\*

All training courses have been updated and are being taught with the ACEIT 7.5 software!

Open Training Classes - Washington, DC

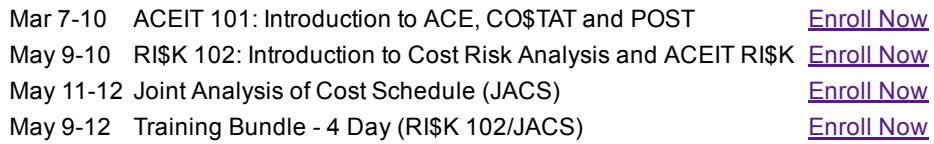

### On-Site Classes - let us come to you

ACEIT training courses can be taught at your location. To get more information about On-Site training or to get a quote, [complete](https://www.aceit.com/training-center/training-options/on-site-training) the online request form.

### Mechanics Training - one-on-one training

Need more hands-on training? ACEIT mechanics training can help. We can provide hands-on training to first time users of ACEIT as well as seasoned users. Let us help you get started using ACEIT or provide more advanced training in ACE, CO\$TAT, POST or JACS. E-mail ACEIT [Training](mailto:ACEIT_Train@tecolote.com) for more information.

### Brown Bag Training

ACEIT Brown Bags offer remote training for a specific topic. The training typically runs 1 to 2 hours and is presented by a certified ACEIT trainer. Visit the [training](https://www.aceit.com//training-center/training-options/brown-bag-training) section on the ACEIT website for a list of popular Brown Bags that are available. Contact ACEIT [Training](mailto:aceit_train@tecolote.com) for more information.

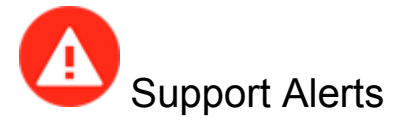

There are no new Support Alerts posted.

For more details about these support alerts and to view the solutions, view the **[Support](https://www.aceit.com/user-resources/support-alerts) Alerts online**.

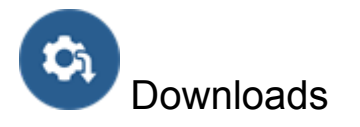

There are no new Downloads posted.

For other available downloads, visit the [Downloads](https://www.aceit.com/user-resources/downloads) section online.

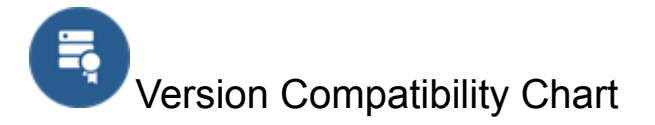

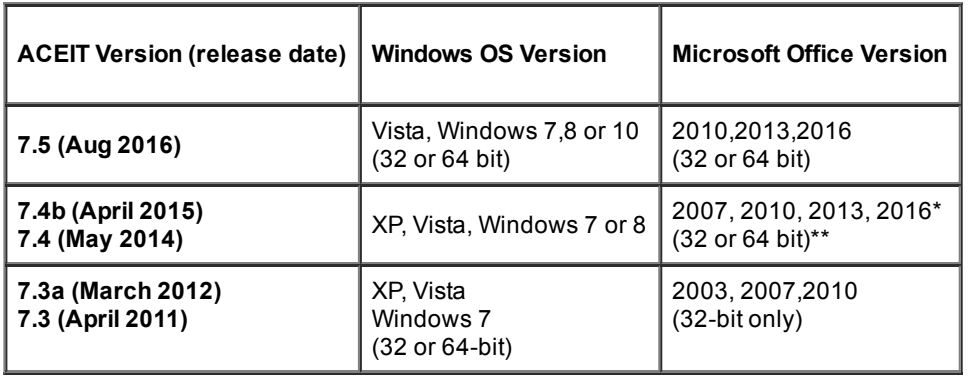

\* 7.4b is compatible with Office 2016

 $**$  ACDB 7.4 compatible with Excel 2007 and 2010 (32 and 64-bit)

View your ACEIT version and release date by selecting File>About in the ACE application.

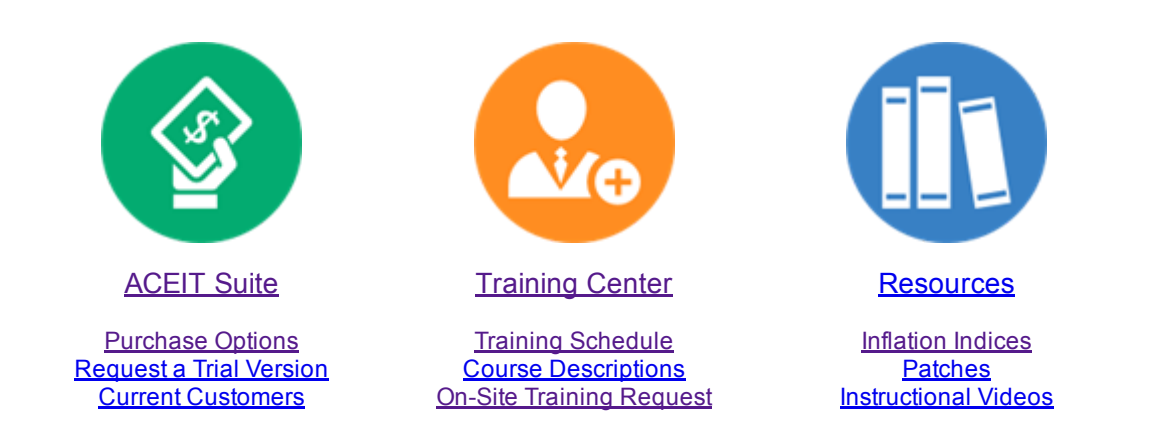

# **ACEIT [Website](https://www.aceit.com/home) | [Privacy](https://www.aceit.com/privacy) | [Legal](https://www.aceit.com/legal) | [Contact](https://www.aceit.com/contact-us) Us**

You are receiving this email because you are associated with an active ACEIT site and have registered on the ACEIT website. To be removed from this e-mail, update your e-mail [preference\(s\)](https://www.aceit.com/user-resources/my-account) on the My Account section of our website.

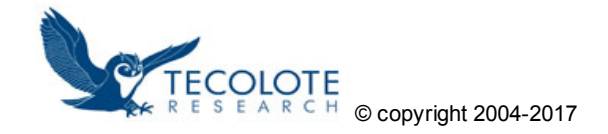